4

#### Automatischer Rückruf

Ist der gewünschte interne Mitarbeiter besetzt, können Sie die Taste «Rückruf» drücken. Ihr Telefon sendet ein Hinweissignal aus und zeigt auf dem Bildschirm an, sobald der gesuchte Mitarbeiter seinen Anruf beendet hat. Drücken Sie «Wählen» um den Anruf zu tätigen.

15

12

12

8

15

#### Voicemail

Einmaliges Einrichten der Voicemail:

- 1. Besuchen Sie das Setup-Programm, indem Sie die Taste «Voicemail» drücken
- 2. Geben Sie den Standard Pin ein: 25845639
- 3. Folgen Sie der Menüführung

#### Abhören der Voicemail:

- 1. Taste «Voicemail»
- 2. Geben Sie Ihren persönlichen Pin ein.
- 3. Abhören der Nachricht via
- Telefonhörer oder
- Taste «Lautsprecher»

#### **Kontakt:**

 IT-Services ServiceDesk support-its@unibas.ch +41 61 207 14 <sup>11</sup> https://its.unibas.ch/

# Allgemeine Notrufnummer: 112

# Universität Basel

# Cisco IP-Phone 8841 und 8851 Kurzanleitung

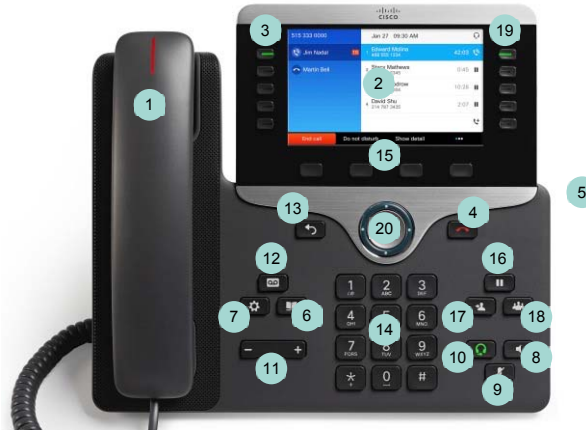

Abbildung: Modell 8841 (8851 ähnlich)

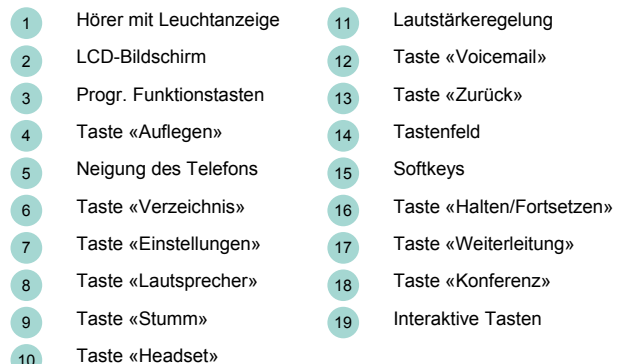

Taste «Navigation» bestehend aus vier Navigationstasten (i) im äusseren Ring und einer Auswahltaste (ii) in der Mitte

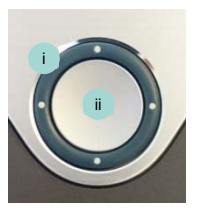

4 5

11 and  $\overline{2}$ 

## Anruf tätigen

- 1. Um einen Anruf zu tätigen, wählen Sie eine der folgenden Möglichkeiten:
	- Hörer abnehmen
	- Funktionstaste
	- Taste «Lautsprecher»
	- Taste «Headset»
- 2. Nummer wählen durch wahlweise
	- Für interne Nummer: 7 XX XX - Für externe Nummer: zusätzlich 0 vorwählen.
	- Programmierte Kurzwahlnummer
	- Auswahl «Navigation» unten
	-

## Entgegennehmen eines Anrufs

- 1. Um einen Anruf entgegenzunehmen, wählen Sie eine der folgenden Möglichkeiten:
	- Hörer abnehmen
	- Annehmen
	- Taste «Lautsprecher»
	- Taste «Headset»

## Beenden eines Anrufs

- 1. Beenden durch:
	- Hörer auflegen
	- Taste «Auflegen»

# Ablehnen eines Anrufs

1. Während eines Anrufes - Taste «nicht stören»

 $\overline{3}$  $\mathbf{R}$ и  $\Omega$ 

10

14

1

- Anruferlisten (angenommene, getätigte, verpasste Anrufe)
- 1. Interaktive Taste oder
	- Taste «Einstellungen» → «Anrufliste»
- 2. Im Menü mit Taste «Navigation» den gewünschten Anruf auswählen

**Tipp**: In der Anruferliste erkennen Sie die Zeit des Anrufes. Die ausgewählte Nummer kann durch Abheben des Hörers oder Betätigen der Softkey-Taste direkt angerufen werden.

#### Wählen der letzten NummerTaste «Wahlw.» drücken

Anrufer auf Warten setzen und wieder zurückholen

## 1. Taste «Halten»

2. Taste «Forts.» oder erneut Taste «Halten»

#### Anruf weiterleiten

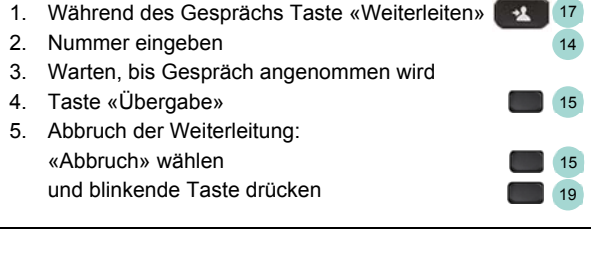

#### Rufumleitung auf anderes Telefon

- 1. Taste «Rufumleitung»
- 2. Nummer eingeben oder Anrufliste

#### Rufumleitung auf Voicemail

- 1. Taste «Rufumleitung»
- 2. Taste «Voicemail»

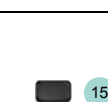

19

 $\ddot{\sigma}$ 

20

7

15 16

14

15

12

 $\circ$ 

15

Gespräch stumm schalten Taste «Stumm» schaltet das Mikrofon abwechslungsweise aus und ein.

Einstellen der Lautstärke von Hörer, Lautsprecher und Sprechgarnitur Während eines Gesprächs wird die Lautstärke mit der Lautstärkeregelung eingestellt.

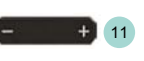

 $\mathbf{\ddot{o}}$ 

15

18

18

15

 $\vert$  9

7

20

15

# Verändern des Ruftons

Rufumleitung entfernen Taste «Rufumleitung aus»

Konferenzschaltung<br>1. Gespräch starten Gespräch starten 2. Taste «Konferenz»

- 1. Taste «Einstellungen» 2. Im Menü mit Taste «Navigation»
- Einstellungen anwählen 3. Rufton anwählen
- 4. Gewünschten Rufton wählen
- 5. Festlegen

Einstellen der Ruftonlautstärke Lautstärkeregelung

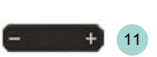

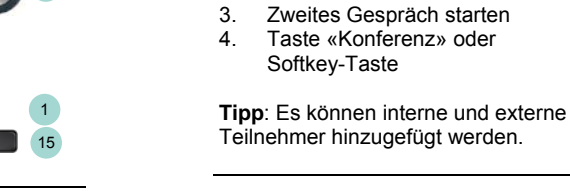

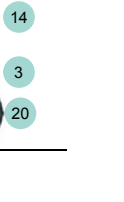

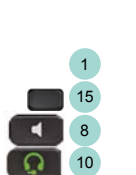

1

15

15